**Regione del Veneto**

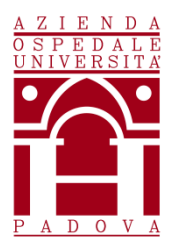

**AZIENDA OSPEDALE – UNIVERSITA' PADOVA [www.aopd.veneto.it](http://www.aopd.veneto.it/) – P.E.C.: [protocollo.aopd@pecveneto.it](mailto:protocollo.aopd@pecveneto.it)** Via Giustiniani n. 1 – 35128 PADOVA

---------------------------------------

### **Cod.Fisc. / P.IVA 00349040287**

UOC SERVIZI TECNICI E PATRIMONIALI

 $\overline{1}$ 

# **AVVISO DI MANIFESTAZIONE DI INTERESSE PER L'AFFIDAMENTO, AI SENSI DELLA LEGGE N. 120 DEL 11/09/2020, ART. 1, COMMA 2, LETTERA A) , TRAMITE PIATTAFORMA SINTEL, DELL'AGGIORNAMENTO DEL SISTEMA DI TELEASSISTENZA DEI FRIGORIFERI E DEI FRIGOCONGELATORI INSTALLATI PRESSO I FABBRICATI DELL'AZIENDA OSPEDALE – UNIVERSITA' PADOVA**

### **COMMESSA A401**

Il presente avviso è finalizzato a ricevere manifestazioni d'interesse per favorire la partecipazione e la consultazione del maggior numero di Operatori Economici nel rispetto dei principi di non discriminazione, parità di trattamento e trasparenza e non costituisce invito a partecipare alla procedura di affidamento.

### **1. OGGETTO DELL'AVVISO**

#### **1.1 Generalità e oggetto della gara**

L'Azienda Ospedale – Università Padova intende affidare tramite Piattaforma SINTEL, ai sensi della legge n. 120 del 11/09/2020, art. 1, comma 2, lettera a) del D. Lgs 50/2016, l'aggiornamento del sistema di teleassistenza dei frigoriferi e dei frigocongelatori installati presso i fabbricati dell'Azienda Ospedale Università di Padova.

Nell'appalto è inclusa la fornitura e installazione dei dispositivi hardware di rete per la realizzazione del sistema di teleassistenza presso:

- I frigoriferi e congelatori presenti presso la UOC Immunotrasfusionale
- Le stanze frigoriferi al piano rialzato e seminterrato del Monoblocco a servizio della UOC Farmacia

L'importo della fornitura posto a base d'asta, ammonta complessivamente a **€ 59.688,00** oltre all'IVA, di cui:

- € 59.088,00 per la fornitura e l'installazione di software e componenti hardware
- € 600,00 per oneri di sicurezza non soggetti a ribasso d'asta

# **1.2 Apparecchiature oggetto della fornitura**

- Fornitura ed attivazione di un sistema di monitoraggio della temperatura wireless, con protocollo LoRaWAN, per le apparecchiature ed i locali dell'Azienda Ospedale Università Padova.
- Il software, cloud-based, dovrà garantire la gestione e la registrazione di tracciati, la configurazione di allarmi per singola sonda e la creazione di utenti con policy di accesso differenziate; applicativo server con interfaccia web per la gestione del sistema e dei dispositivi remoti in cloud con possibilità di inserimento modalità grafica con mappe degli stabili aziendali per la rapida ed intuitiva visualizzazione del luogo di allarme
- Si riporta di seguito la tabella riassuntiva delle apparecchiature oggetto dell'appalto.

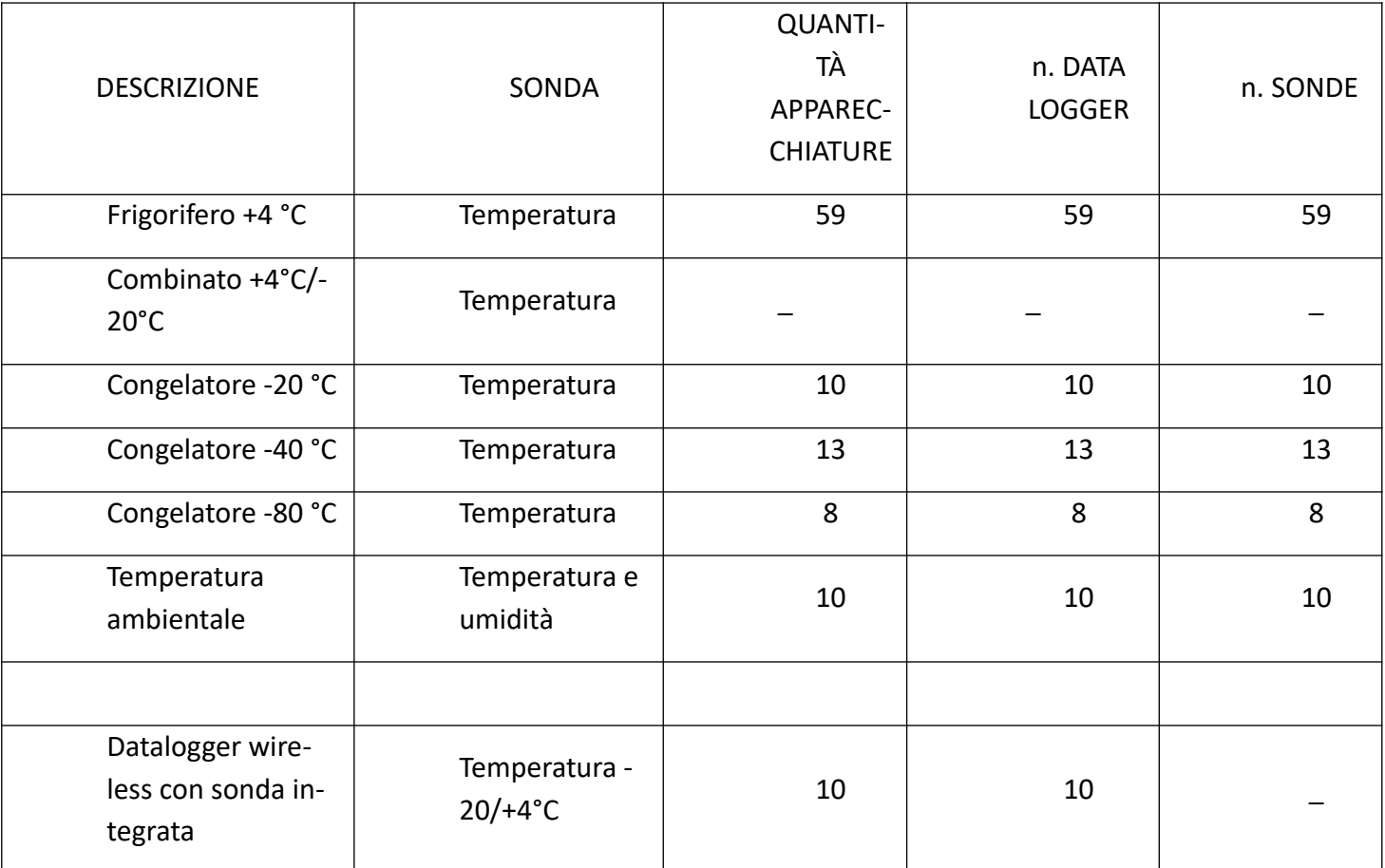

- N.2 gateway/modem ethernet LoRaWAN per ricezione dai datalogger e ritrasmissione al sistema di monitoraggio;
- Si prevede un sopralluogo obbligatorio per la valutazione di copertura dei ricevitori.
- Comprese nella fornitura:
	- Consegna ed installazione delle sonde sulle singole apparecchiature;
	- Configurazione sul software delle sonde come da indicazioni della stazione appaltante;
	- Formazione utenti per l'utilizzo del software sia in modalità di visualizzazione (utenti) che modalità amministratore (tecnici)
	- Manutenzione FULL RISK per i 12 mesi (non compresa la taratura delle sonde):
	- Licenza software per 12 mesi

#### **1.3 Requisiti del sistema**

- Il nuovo sistema deve essere installato presso l'Azienda Ospedale Università Padova e consultabile anche dall'esterno della rete aziendale garantendo l'inaccessibilità di eventuali minacce dall'esterno alla rete intranet.
- I datalogger devono essere collegati alla rete con un sistema wireless ad alta portata a fine di ridurre al minimo la necessità di installazione di gateway, prese e indirizzi di rete, garantendo comunque la totale copertura delle aree in cui sono presenti i datalogger.
- Sotto si elencano i requisiti tecnici previsti:
	- Protocollo di trasmissione LoRaWAN (868Mhz);
	- Ricevitori in grado di coprire agevolmente tutta l'area ospedaliera con l'installazione poche antenne.
	- Il sistema dovrà poter monitorare gestire fino a 1500 dispositivi.
	- Moduli datalogger:
		- Possibilità di alimentazione sia a batteria sia a cavo
		- Possibilità di scelta tra moduli a singolo canale o a canale multiplo (2 o più)
		- Batterie sostituibili senza intervento da parte della ditta;
		- Display con indicazioni almeno dello stato della batteria, del livello di ricezione del segnale, del segnale (temperatuta/umidita) monitorato e i limiti impostati;
		- Possibilità di riconoscere e gestire gli allarmi dal display previo riconoscimento dell'operatore mediante credenziali
		- Dotato di LED che renda ben visibile un eventuale stato di allarme;
		- Dotati di memoria per la registrazione dei dati campionati in assenza di collegamento con il ricevitore;
	- Taratura delle sonde:
		- Certificate da laboratorio di taratura certificato ISO:17025
		- Su 3 punti per Sonde digitali e almeno su un punto per sensori wireless
		- Taratura delle sonde cablate senza rimozione del modulo datalogger dallo strumento.
	- Sonde Disponibili:
		- Temperatura, preferibilmente digitali, range di circa -40°C /+80°C;
		- Temperatura per congelatori -80°C;
		- ON-OFF (contatto pulito);
		- **Umidità:**
		- Disponibilità di cavo "piatto" in caso di assenza di secondo foro predisposto;
- Disponibilità di prolunghe per le sonde per eventuali cambi futuri di disposizione degli strumenti.
- Disponibilità di moduli datalogger wireless con sonda di temperatura integrata per monitoraggi estemporanei
- Software e allarmi:
	- Cloud-based, accessibile da qualunque dispositivo connesso ad internet, compresi dispositivi mobili;
	- Licenze con utenti illimitati;
	- Più possibilità di visualizzazione delle sonde nelle planimetrie;
	- Gestione di utenti con diritti differenti;
	- Gestione degli allarmi sia per singolo canale, sia per gruppi "logici", definibili per fascia oraria, giorno e azione in caso di allarme;
	- **Almeno 6 soglie di allarme con temporizzazione;**
	- Allarmi impostabili con segnalazione via mail, SMS, chiamata vocale;
	- Disponibilità di Sirena Wireless per control room
- Report in pdf ed export almeno dei tracciati e degli allarmi,
- Compresa nella fornitura:
	- Consegna ed installazione delle sonde sulle singole apparecchiature;
	- Configurazione software:
	- Formazione del personale utilizzatore;
	- Formazione del personale tecnico per la gestione del sistema e delle sonde;
	- Manutenzione FULL RISK onnicomprensiva per i 12 mesi (non compresa la taratura delle sonde);

### **2. REQUISITI**

Possono presentare manifestazione di interesse a partecipare alla presente procedura tutti i soggetti di cui all'art. 45 del D. Lgs. n. 50/2016.

I soggetti interessati a partecipare:

- non devono trovarsi nelle situazioni previste dall'articolo 80, commi 1, 2, 4 e 5 del D.Lgs. 50/2016;
- devono essere qualificati all'interno della Piattaforma SINTEL per Azienda Ospedale Università Padova. Ulteriori approfondimenti sono disponibili nel portale Arca sotto la sezione:

<http://www.arca.regione.lombardia.it/wps/portal/ARCA/Home/help/guide-manuali> **--> Operatore economico --> Sintel --> Guide per l'utilizzo.**

Si evidenzia che non è sufficiente la semplice registrazione all'interno della piattaforma SINTEL, ma **è necessario essere qualificati per Azienda Ospedale - Università Padova**, quindi si prega di verificare il possesso di tale requisito;

- devono essere iscritti all'Albo Fornitori aziendale accedendo al link [https://app.albofornitori.it/alboeproc/albo\\_aopadova;](https://app.albofornitori.it/alboeproc/albo_aopadova)
- devono essere in possesso dei requisiti richiesti e garantire quanto indicato nel paragrafo 1. del presente avviso di manifestazione d'interesse.

# **3. MODALITÀ E TERMINE PER LA PRESENTAZIONE DELLE CANDIDATURE**

La presente indagine di mercato viene condotta mediante l'ausilio di sistemi informatici, nel rispetto della normativa vigente in materia di appalti pubblici e di strumenti telematici.

Si invitano pertanto, gli operatori economici interessati a manifestare il proprio interesse facendo pervenire unicamente la propria richiesta di partecipazione, **tramite l'utilizzo di un modello offerta a valore simbolico "1",** indirizzata all'Azienda Ospedale - Università Padova UOC Servizi Tecnici e Patrimoniali, tramite la piattaforma SINTEL, rispondendo alla specifica procedura **entro il giorno indicato in piattaforma Sintel.**

L'Azienda Ospedale - Università Padova utilizza il sistema di intermediazione telematica denominato "Sintel" al quale è possibile accedere attraverso l'indirizzo internet: www.arca.regione.lombardia.it.

Per ulteriori indicazioni e approfondimenti riguardanti il funzionamento, le condizioni di accesso ed utilizzo del Sistema, nonché il quadro normativo di riferimento, si rimanda all'Allegato 2 "Modalità tecniche per l'utilizzo della piattaforma Sintel".

Specifiche e dettagliate indicazioni sono inoltre contenute nei Manuali d'uso per gli Operatori Economici e nelle Domande Frequenti, cui si fa espresso rimando, messi a disposizione sul portale dell'Azienda Regionale Centrale Acquisti www.arca.regione.lombardia.it nella sezione Help&Faq: "Guide e Manuali" e "Domande Frequenti degli Operatori Economici".

Per ulteriori richieste di assistenza sull'utilizzo di Sintel si prega di contattare il Contact Center di ARCA scrivendo all'indirizzo email supporto@arcalombardia.it oppure telefonando al numero verde 800.116.738.

L'operatore economico registrato a Sintel potrà accedere all'interfaccia "Dettaglio" della presente procedura e quindi all'apposito percorso guidato "Invia offerta", una volta ritrovata la stessa all'interno del motore di ricerca disponibile nella voce "Amministrazione" del menù dell'applicativo SINTEL.

Si precisa che la documentazione viene recapitata alla stazione appaltante solo dopo il completamento di tutti gli step (da 1 a 5, descritti nei successivi paragrafi) componenti il percorso guidato "Invia offerta"

Pertanto, al fine di limitare il rischio di non trasmettere correttamente la propria manifestazione di interesse, si raccomanda all'operatore economico di:

 accedere tempestivamente al percorso guidato "Invia offerta" in Sintel per verificare i contenuti richiesti dalla stazione appaltante e le modalità di inserimento delle informazioni. Si segnala che la funzionalità "Salva" consente di interrompere il percorso "Invia offerta" per completarlo in un momento successivo;

 compilare tutte le informazioni richieste e procedere alla sottomissione dell'offerta con congruo anticipo rispetto al termine ultimo per la presentazione della manifestazione di interesse. Si raccomanda di verificare attentamente in particolare lo step 5 "Riepilogo" del percorso "Invia offerta", al fine di verificare che tutti i contenuti della propria offerta corrispondano a quanto richiesto dalla stazione appaltante, anche dal punto di vista del formato e delle modalità di sottoscrizione.

N.B.: come precisato nel documento Allegato 2 "Modalità tecniche per l'utilizzo della piattaforma Sintel" (a cui si rimanda), in caso sia necessario allegare più di un file in uno dei campi predisposti nel percorso guidato "Invia offerta", ciascuno di questi debitamente firmato digitalmente, dovrà essere incluso in un'unica cartella compressa in formato.zip (o equivalente – non firmata digitalmente).

# **Step 1 - Documentazione richiesta**

Il Concorrente debitamente registrato a Sintel accede con le proprie Chiavi di accesso nell'apposita sezione "Invio Offerta" relativa alla presente procedura accedendo al sito internet, all'indirizzo [http://www.arca.regione.lombardia.it](http://www.arca.regione.lombardia.it/).

Al primo step del percorso guidato "Invia offerta", **l'operatore economico deve inserire la domanda di partecipazione (allegato 1).** L'operatore economico, trasmette la propria manifestazione d'interesse utilizzando il requisito vincolato di SINTEL e successivamente deve cliccare su "Avanti".

### **Step 2 - Offerta tecnica**

Al secondo step del percorso guidato "Invia offerta" **l'operatore economico non deve inserire alcuna documentazione, poiché la presente procedura non prevede offerta tecnica.** L'operatore economico deve quindi cliccare su "Avanti" e procedere con la sottomissione dell'offerta economica come di seguito descritto.

### **Step 3 - Offerta economica**

Al terzo step del percorso guidato "Invia offerta" l'operatore economico deve inserire il valore 1,00 all'interno del campo Offerta Economica poiché il modello generato dal sistema funge da manifestazione di interesse alla partecipazione alla procedura.

### **ATTENZIONE**

### *PRECISAZIONE IMPORTANTE DELLA PROCEDURA TELEMATICA*

*Nel presentare la candidatura secondo la procedura telematica SINTEL, il Sistema prevede un campo obbligatorio "offerta economica" (STEP 3). Non essendo tuttavia richiesto, in questa fase preliminare di candidatura, esprimere alcun valore economico, si precisa che l'operatore economico non dovrà* *indicare alcuna offerta, ma dovrà inserire esclusivamente il valore 1 (uno) in tale campo esclusivamente per consentire al Sistema la conclusione del processo.*

### **Step 4 - Riepilogo dell'offerta**

Al quarto step del percorso guidato "Invia offerta", la piattaforma Sintel genera automaticamente il "Documento d'offerta" in formato .pdf, contenente tutti i dati e le dichiarazioni relativi all'offerta inseriti negli step precedenti (qualora richiesti). L'operatore economico deve scaricare tale documento sul proprio terminale e sottoscriverlo con firma digitale.

È quindi necessario, in quanto elemento essenziale dell'offerta, effettuare l'upload in Sintel del "Documento d'offerta" debitamente firmato digitalmente.

#### **Il documento generato equivale a manifestazione di interesse a partecipare alla procedura.**

Tutte le informazioni in merito all'essenzialità del "Documento d'offerta" e alle specifiche tecniche / procedurali sulle attività sono dettagliate nella schermata dello step 4 del percorso "Invia offerta" in Sintel, nonché nel documento "Modalità tecniche per l'utilizzo della piattaforma Sintel" (Allegato 2).

### **Step 5 - Invio offerta**

Al quinto step del percorso guidato "Invia offerta" l'operatore economico visualizza il riepilogo di tutte le informazioni componenti la propria offerta. L'operatore economico, per concludere il percorso guidato ed inviare l'offerta, deve cliccare l'apposito tasto "Invia offerta". Sintel restituirà un messaggio a video dando evidenza del buon esito dell'invio dell'offerta.

### *ATTENZIONE: VERIFICARE I CONTENUTI DELL'OFFERTA PRIMA DI PROCEDERE ALL'INVIO DELLA STESSA*

Si precisa che è di fondamentale importanza verificare allo step 5 del percorso guidato "Invia offerta" tutte le informazioni inserite nel percorso guidato stesso. Si precisa inoltre che nel caso in cui l'offerta venga inviata, e vengano successivamente individuati degli errori, sarà necessario procedere ad inviare una nuova offerta che sostituirà tutti gli elementi della precedente.

Decorso il termine perentorio di scadenza sopra previsto non sarà ritenuta valida alcuna altra manifestazione di interesse anche se sostitutiva o aggiuntiva di quella precedentemente inoltrata. Le dichiarazioni di manifestazione di interesse non saranno ritenute ammissibili qualora:

- siano pervenute oltre il termine come sopra previsto;
- l'operatore non sia in possesso dei requisiti previsti dall'art. 2

### **4. CRITERI DI INDIVIDUAZIONE DEGLI OPERATORI ECONOMICI DA INVITARE TRAMITE PIATTAFORMA SINTEL**

La stazione appaltante effettuerà, dopo la scadenza del termine di presentazione delle manifestazioni di interesse, l'esame delle manifestazioni pervenute e formerà l'elenco di quelle risultate ammissibili rispetto alle prescrizioni del presente avviso e della normativa vigente.

### **5. ALTRE INDICAZIONI**

La presente procedura costituisce esclusivamente una selezione preventiva delle candidature, finalizzata al successivo invito per l'affidamento diretto, ai sensi della legge 120/2020 art.1 comma 2 lettera a) del D.Lgs. 50/2016.

Il presente avviso e la successiva ricezione delle dichiarazioni di interesse non vincolano in alcun modo l'Amministrazione che, sulla base delle istanze pervenute, avvierà una procedura negoziata tramite piattaforma SINTEL tra concorrenti idonei.

Resta stabilito sin da ora che la presentazione della candidatura non genera alcun diritto o automatismo di partecipazione ad altre procedure di affidamento sia di tipo negoziale che pubblico indette dall'Azienda Ospedale - Università Padova.

La Stazione appaltante si riserva in ogni caso la facoltà di non procedere all'espletamento della presente procedura negoziata, quand'anche sussistessero soggetti interessati a partecipare, ove venisse meno l'interesse dell'amministrazione.

#### **6. TRATTAMENTO DATI**

I dati personali e quelli dell'impresa partecipante e della/e impresa/e ausiliarie verranno utilizzati al solo fine dell'espletamento della gara e trattati in adempimento degli obblighi espressamente previsti dalle norme di legge.

In particolare, si rimanda all'informativa sul trattamento dei dati personali redatta ai sensi del Regolamento UE 2016/679 sulla Protezione Dati Personali e del D. lgs 101/2018 pubblicata nel sito internet di questa Azienda Ospedale – Università Padova al seguente link: http://www.aopd.veneto.it/sez,82.

Il Responsabile del Procedimento è l'ing. Giovanni Spina.

Il Direttore della UOC Servizi Tecnici e Patrimoniali ing. Giovanni Spina

Firmato digitalmente da: Giovanni Spina<br>Organizzazione: AZIENDA OSPEDALIERA DI PADOVA/00349040287<br>Data: 05/01/2021 16:00:41